# **Instructies beoordelen afstuderen startbekwaam N4 voor IO's en assessoren**

1 juni 2024

# **Algemeen**

- 1. Feedback geven, ondersteunen bij aanvraagprocedure, sturen op de vormeisen etc.
- 2. In de gaten houden van termijnen. Gebruik hiervoor de planningstool (webpagina Samen Opleiden).
- 3. Uitloopweken zijn geen lesweken, daarna weer lesweken tellen vanaf week 1. Toets, hertoets- en lesvrije weken zijn wél lesweken.
- 4. Aan het einde van de stageperiode noteert de IO de stand van zaken over de stage en afstuderen startbekwaam van de student in Osiris, zeker als de stage en/of afstuderen startbekwaam nog niet behaald is, waar dat wel redelijkerwijs verwacht had kunnen worden.
- 5. De IO en WPB ondertekenen het aanvraagformulier CGI afstuderen startbekwaam voor akkoord, om de kans op een onvoldoende portfolio te beperken.
- 6. Voor ondertekenen zijn er 3 mogelijkheden: opslaan als pdf en ondertekenen in Adobe, ondertekenen op het scherm en als pdf opslaan, óf printen, ondertekenen en scannen.

# **Assessmentles**

- 1. Ga op lesbezoek zodra je inschat dat een student zijn CGI na uiterlijk 10 lesweken kan aanvragen
- 2. Vul na het lesbezoek het beoordelingsformulier in. Maak per LER duidelijk waarom het oordeel VLD of NV (voldaan – niet voldaan) is toegekend met een kwalitatieve aanduiding, bijvoorbeeld of dit (on)voldoende of goed is aangetoond, of dat er bijvoorbeeld sprake is van uitblijvende of juist grote groei. Beschrijf ook kort waaruit dat blijkt. Onderteken daarna het beoordelingsformulier.
- 3. Stuur het ondertekende beoordelingsformulier **uiterlijk 10 werkdagen** na de assessmentles, in PDF-formaat naar de student én naar de ondersteuners van het cluster. Voor Cluster Talen: afstuderen-lero-talen@hr.nl, Cluster Mens & Maatschappij: MenM\_SB4@hr.nl, Cluster Exact: Exact\_SB4@hr.nl. De ondersteuners gebruiken deze informatie voor de planning van de CGI's.
- 4. Bij een *no go* leg je na 10 lesweken een nieuw lesbezoek af. Mochten de student en jij menen dat de herkansing eerder plaats kan vinden dan na 10 lesweken, dan kan het eerder worden ingepland. Deze *no go* hoeft nergens te worden geüpload, de student neemt hem op in zijn portfolio.
- 5. Bij een 2e *no go* volgt er overleg met jou, de student en de onderwijsmanager.

Hieronder staat deze informatie in een stroomschema.

#### Stroomschema assessmentles

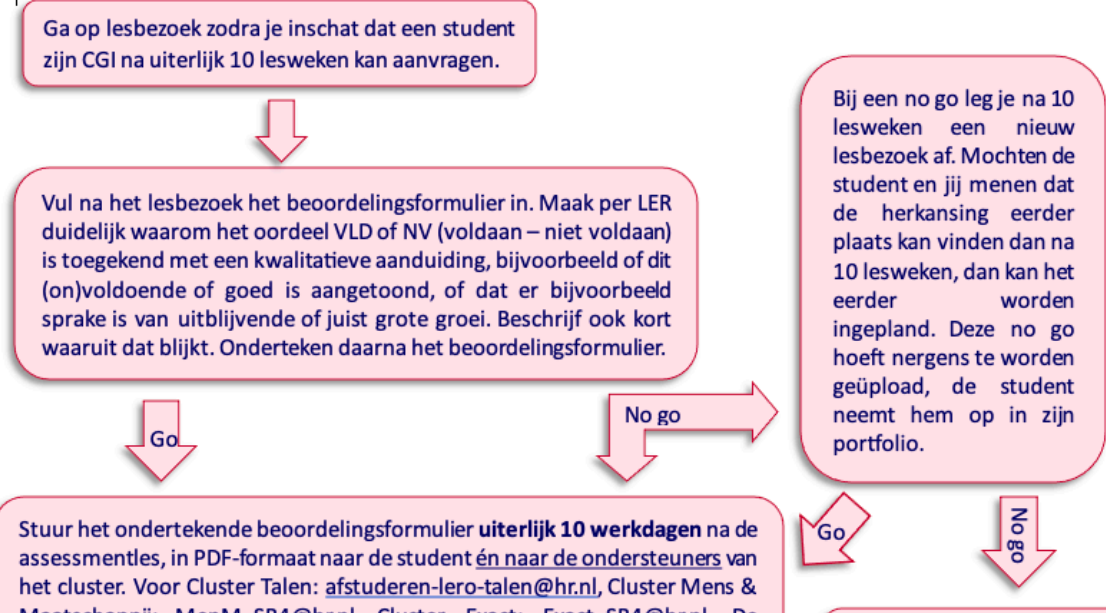

Maatschappij: MenM\_SB4@hr.nl, Cluster Exact: Exact\_SB4@hr.nl. De ondersteuners gebruiken deze informatie voor de planning van de CGI's.

Bij een 2<sup>e</sup> no go volgt er overleg met jou, de student en de onderwijsmanager.

# **Portfolio en CGI**

- 1. Noteer een ND in Osiris, waarna de student zich inschrijft voor de herkansing:
	- a. Indien de deadline van 10 lesweken na de assessmentles niet wordt gehaald door de student voor het aanvragen van het CGI (tenzij er uitstel is verleend door de opleiding of examencommissie en de student hiervoor een akkoordverklaring heeft ontvangen)
	- b. Indien het portfolio na de herstelperiode van 2 werkdagen na afkeuring van de vormeisen door de ondersteuners nog niet voldoet aan de vormeisen
	- c. Indien de student niet deelneemt aan afstuderen startbekwaam vóór het einde van het schooljaar; maak tevens een aantekening in Osiris over de gemaakte afspraken
- 2. Zodra de student gekoppeld is aan de 2 assessoren, stuur je het ondertekende beoordelingsformulier van de assessmentles in Word-formaat naar assessor 2.
- 3. Portfolio bestuderen zowel door assessor 1 als assessor 2 en bevindingen noteren op beoordelingsformulier. Hanteer hiervoor de aanwijzingen voor goed rapporteren; noteer:
	- a. Wat je leest in het portfolio (in de taal van de LERs)
	- b. Met een voorbeeld
	- c. De vindplaats van de bewijslast voor de beoordeling (bijvoorbeeld casus 1),
	- d. Benoem wat je wél ziet (halfvolle glas)
	- e. Maak duidelijk waarom is goed of onvoldoende is met een kwalitatieve aanduiding, bijvoorbeeld of dit onvoldoende / met bijzondere kwaliteit is aangetoond, of dat er bijvoorbeeld sprake is van uitblijvende of juist grote groei.
- 4. Zo nodig een gespreksruimte op de HR regelen voor het CGI
- 5. Uiterlijk 5 werkdagen voor het CGI en na overleg met assessor 2 de student laten weten als het portfolio te zwak is om het CGI te laten doorgaan, omdat je verwacht dat de beoordeling niet anders dan op een O kan uitkomen
	- a. Assessor 2 plaatst het ingevulde en ondertekende beoordelingsformulier (NB: het vakje 'CGI' is leeg) in PDF in Brightspace
	- b. Assessor 2 noteert een O in Osiris
	- c. Assessor 2 licht student, ondersteuners, SLC en SO in dat CGI niet doorgaat.
	- d. De student schrijft zich in voor de herkansing en doet opnieuw een CGIaanvraag
	- e. De IO stemt met de student af wanneer hij de herkansing uploadt. Als dit betekent dat er meer dan 10 lesweken sinds de assessmentles zijn verstreken, dan is de *go* niet meer geldig en moet er een nieuwe assessmentles plaatsvinden.
- 6. CGI niet behaald:
	- a. Assessor 2 plaatst het ingevulde en ondertekende beoordelingsformulier in PDF in Brightspace
	- b. Assessor 2 noteert een O in Osiris
	- c. Assessor 2 licht ondersteuners, SLC en SO in dat CGI niet is behaald.
	- d. De student schrijft zich in voor de herkansing en doet opnieuw een CGIaanvraag
	- e. De IO stemt met de student af wanneer hij de herkansing uploadt. Als dit betekent dat er meer dan 10 lesweken sinds de assessmentles zijn verstreken,

dan is de *go* niet meer geldig en moet er een nieuwe assessmentles plaatsvinden.

- 7. CGI behaald:
	- a. Assessor 2 plaatst het ingevulde en ondertekende beoordelingsformulier in PDF in Brightspace
	- b. Assessor 2 noteert het resultaat in Osiris
	- c. Assessor 2 licht ondersteuners, SLC en SO in dat afstuderen startbekwaam is behaald
- 8. Melding maken bij de examencommissie als er een vermoeden van plagiaat is

Hieronder staat deze informatie in een stroomschema.

# Stroomschema Portfolio en CGI

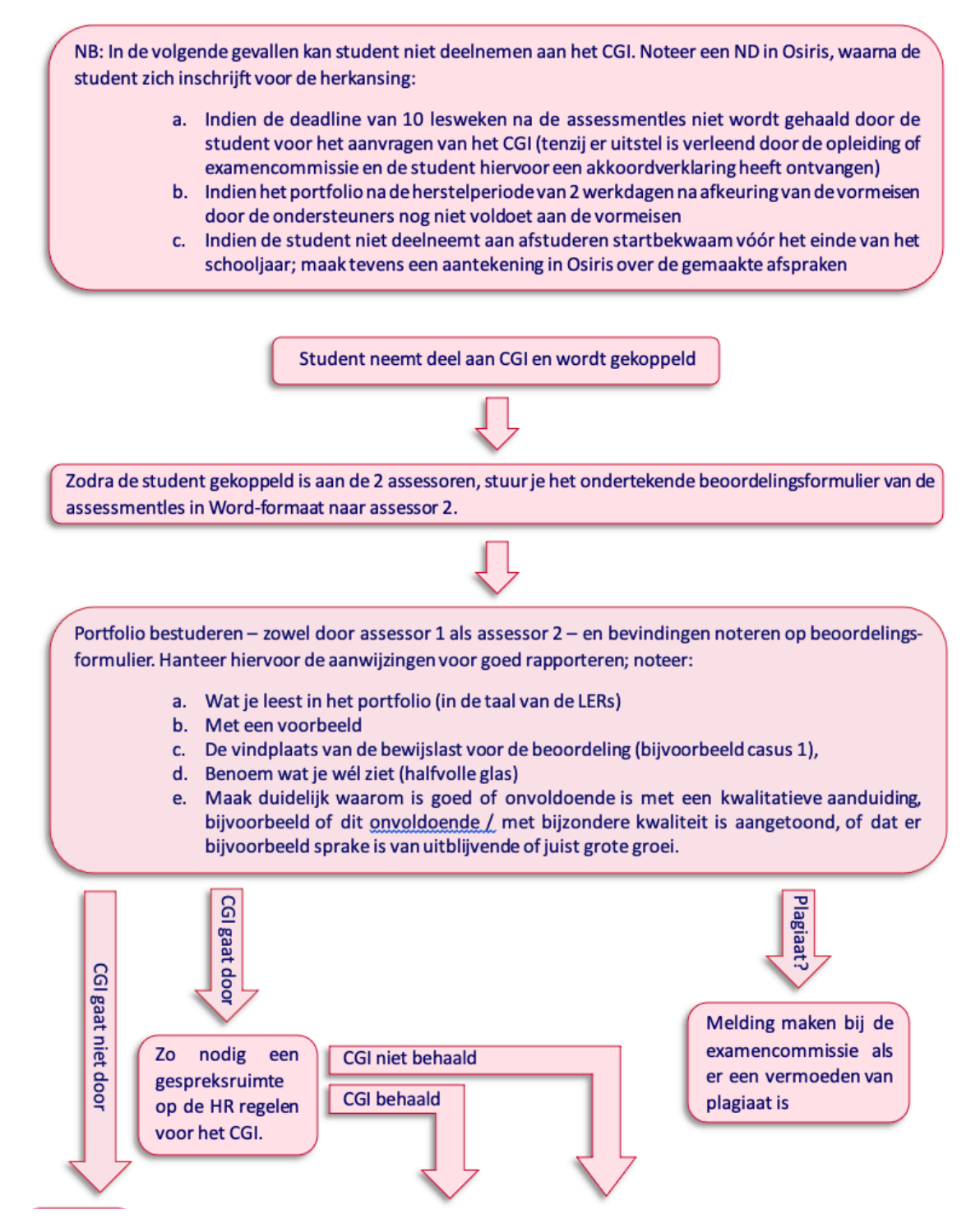

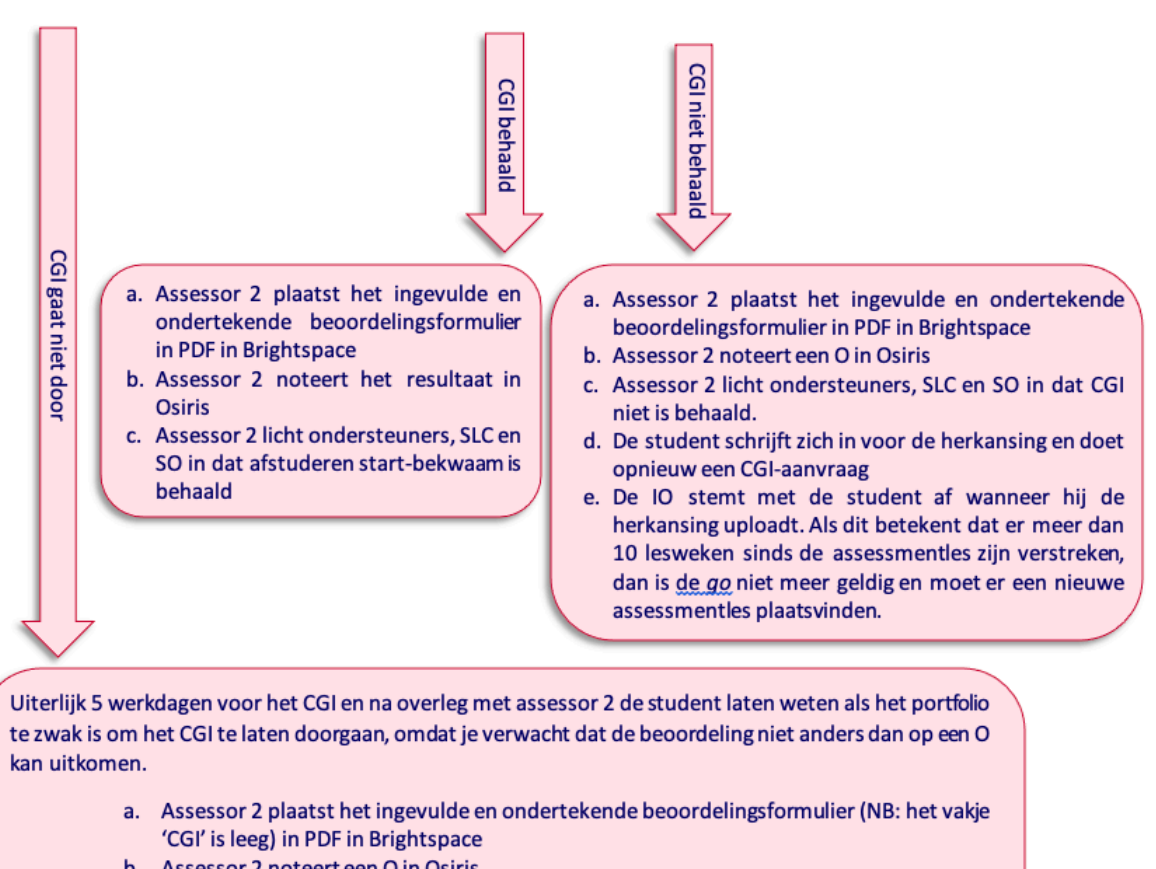

- b. Assessor 2 noteert een O in Osiris
- c. Assessor 2 licht student, ondersteuners, SLC en SO in dat CGI niet doorgaat.
- d. De student schrijft zich in voor de herkansing en doet opnieuw een CGI-aanvraag
- e. De IO stemt met de student af wanneer hij de herkansing uploadt. Als dit betekent dat er meer dan 10 lesweken sinds de assessmentles zijn verstreken, dan is de go niet meer geldig en moet er een nieuwe assessmentles plaatsvinden.

#### **Brightspace en Osiris**

- 1. Plaats het ingevulde en ondertekende beoordelingsformulier in Brightspace en de beoordeling in Osiris. Omdat automatische opslag naar DocBase niet plaatsvindt, is de volgorde van deze handelingen niet meer relevant.
- 2. Let op dat je het beoordelingsformulier bij de juiste **cursuscode** (overeenkomstig SVO van de student) **en jaartal** (lopende studiejaar) in Brightspace plaatst
- 3. Let op dat je de beoordeling in Osiris bij **precies dezelfde** cursuscode en jaartal noteert

#### **Afwijking van de regels**

- 1. Kleine afwijkingen van de regels kunnen door de ondersteuners worden afgehandeld, bv maximaal 5 werkdagen te laat aanvragen van het CGI, het niet in orde zijn van een enkele handtekening of een kleine overschrijding van het aantal pagina's. Dit is NIET vermeld in de handleiding.
- 2. Met een akkoordverklaring wordt toestemming gegeven voor afwijken van de procedure, bijv bij afwijking van de termijnen. Dit kan de student, na advies van de IO, doen door een gemotiveerde aanvraag te doen bij de opleiding via het clusterspecifieke emailadres, namelijk afstuderen-lerotalen@hr.nl, MenM\_SB4@hr.nl of Exact\_SB4@hr.nl. Als de opleiding akkoord is, ontvangt de student een akkoordverklaring die hij moet toevoegen aan het portfolio.

Dit staat WEL vermeld in de handleiding.

3. Als de verzochte afwijking van de regels te groot is voor de opleiding om akkoord op te geven, bijvoorbeeld als het afstuderen startbekwaam naar het volgend studiejaar gaat terwijl dat niet de verwachting was, stuurt de opleiding de aanvraag door naar de examencommissie.

#### **Vragen?**

- 1. Lees de handleiding Afstuderen Startbekwaam voor studenten
- 2. Stel ze aan de coördinator werkplekleren N4 via e-mail m.w.g.theunissen@hr.nl of via Teams, Mariëlle Theunissen.